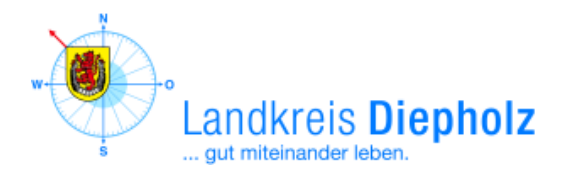

# **[VEREINE UND VERBÄNDE]**

Alle Vereine und Verbände können das kostenlose Vereins- und Verbandsportal im Landkreis Diepholz nutzen. Die Informationen über Vereine werden auf den Internetseiten der Städte, Gemeinden und Samtgemeinden gelistet. Die Eingabe von Daten kann über redaktionelle Mitarbeiter/-innen in den Rathäusern erfolgen oder durch jeden Verein selbst. Das Login zum Editieren von Vereinsdaten kann über die Internetseite https://pm.lkdh.de aufgerufen werden. Die Informationen über Vereine sind an unterschiedlichen Stellen sichtbar. Das Zusammenspiel der beteiligten Internetseiten sowie die Dateneingabe durch einen Verein sind auf den folgenden Seiten beschrieben.

Stand: Januar 2020

# Eingabe und Pflege von Vereinsdaten

Jeder Verein kann seine Vereinsdaten selbst bearbeiten. Rufen Sie die Internetseit[e https://pm.lkdh.de](https://pm.lkdh.de/) auf und geben Sie Ihre Zugangsdaten (Kennung, Benutzername, Passwort) ein, die Ihnen mitgeteilt wurden.

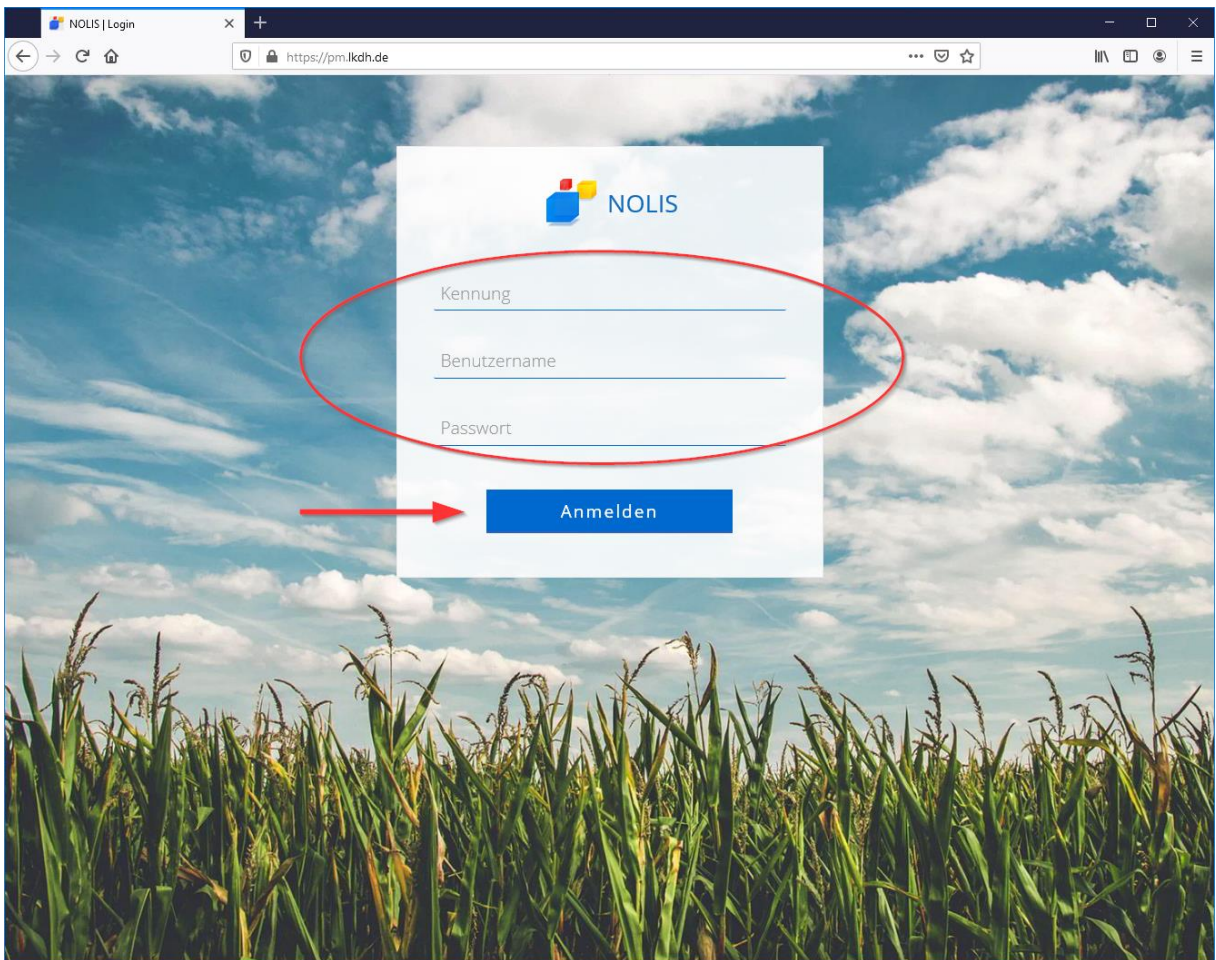

Die Pflege der Vereinsdaten ist in mehreren Registerkarten möglich:

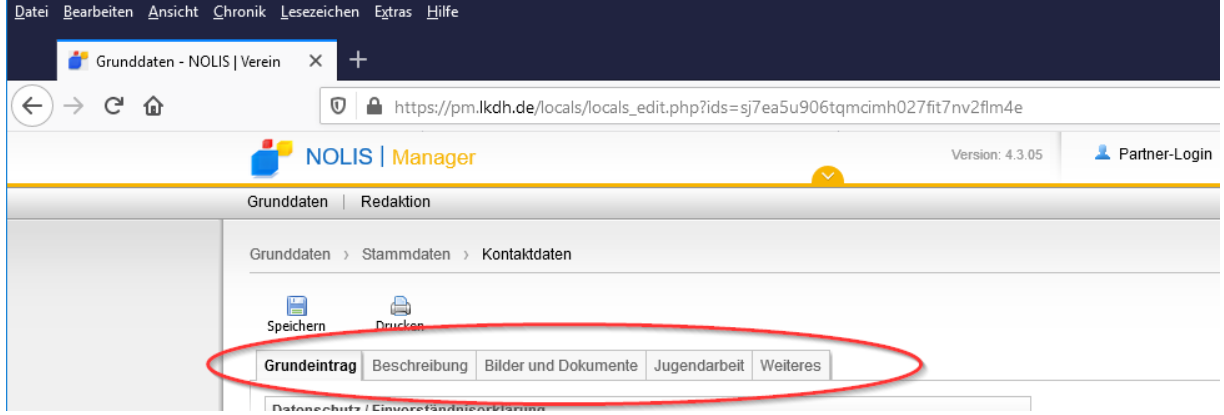

#### Neues Passwort setzen

Der Landkreis Diepholz empfiehlt zunächst die Änderung des Passwortes, welches Ihnen zu Beginn mitgeteilt wurde. Klicken Sie auf die Registerkarte *Weiteres*, geben Sie in der Maske Ihr neues persönliches Passwort ein und bestätigen Sie die Eingabe mit dem Button *Speichern*.

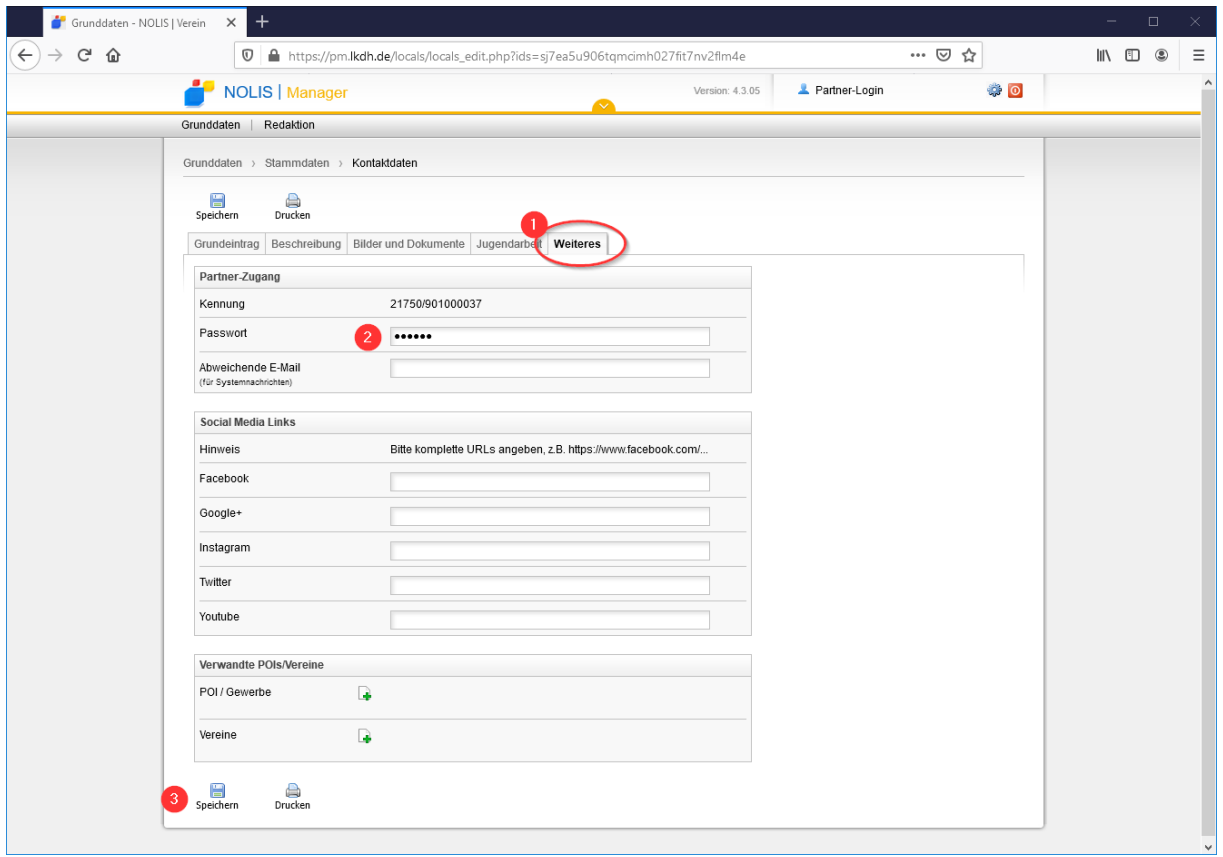

### Grunddaten erfassen

Die Stammdaten Ihres Vereins können in der Registerkarte *Grundeintrag* gepflegt werden. Um Ihren Verein auflisten und verarbeitet zu können, muss eine Einverständniserklärung erteilt werden (vgl. Punkt 1). Ihre hinterlegte Einverständniserklärung können Sie an dieser Stelle auch jederzeit wieder ausschalten. Die Zusammenfassung Ihrer Vereinsdaten können Sie anschauen, indem Sie den Link *Zur Portalansicht* anklicken (vgl. Punkt 2). Die in dieser Eingabemaske erfasste E-Mail-Adresse (vgl. Punkt 3) ist gleichzeitig die E-Mail-Adresse, die Sie auch bei Ihrem Loginvorgang benutzen. Das sollten Sie berücksichtigen, falls Sie zu einem späteren Zeitpunkt die E-Mailadresse ändern möchten.

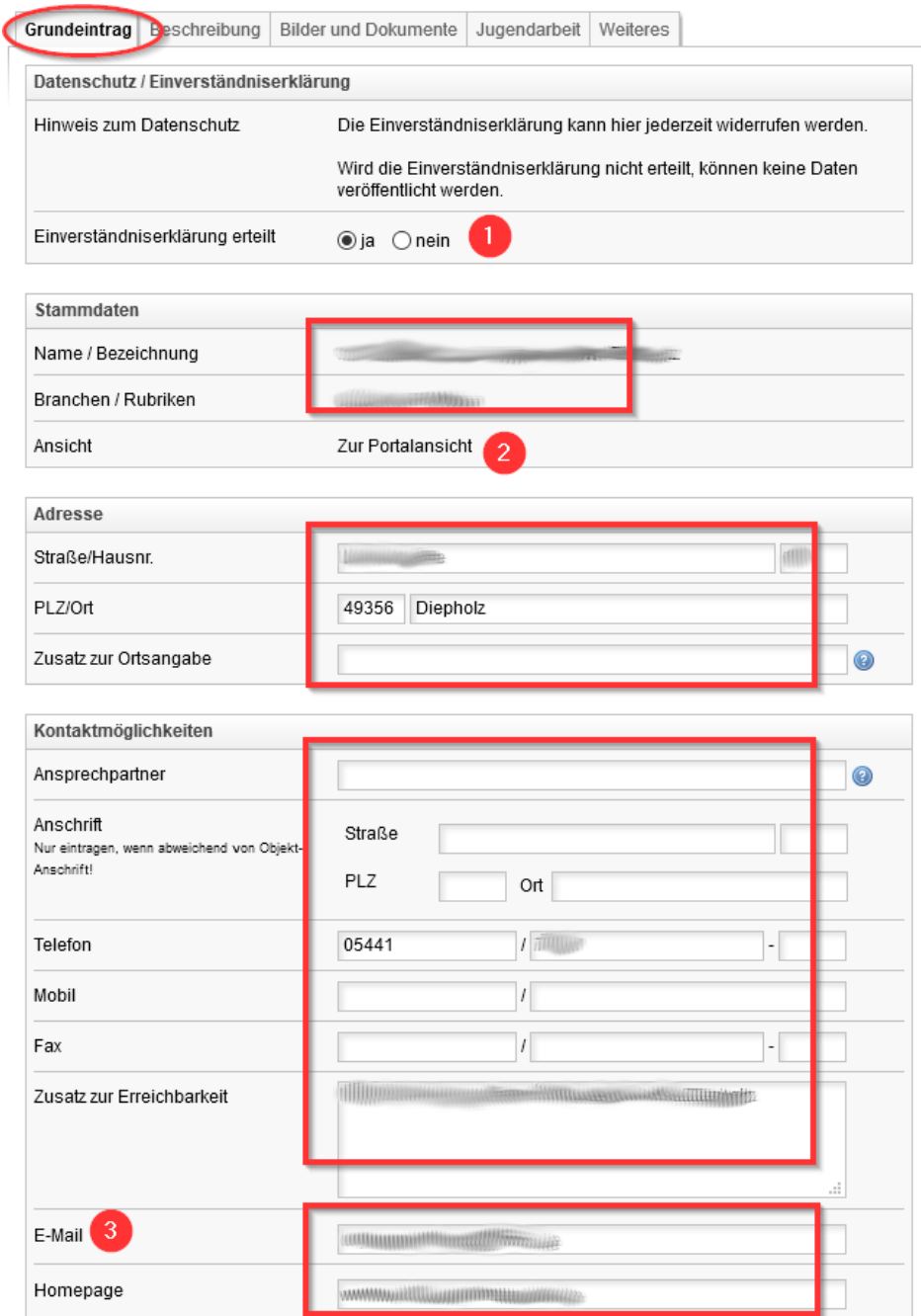

#### Beschreiben Sie Ihren Verein

Ihren Verein können Sie unterhalb der Registerkarte *Beschreibung* mit einer textlichen Information präsentieren. Es ist empfehlenswert, eine Kurzbeschreibung mit wenigen Worten zu hinterlegen. Zusätzlich kann eine Langbeschreibung erfasst werden, um zusätzliche Details darzulegen. Schlagworte, die Ihren Verein beschreiben, sind optional ebenfalls möglich. Schlagwörter können erfasst werden, müssen jedoch nicht zwangsläufig hinzugefügt werden.

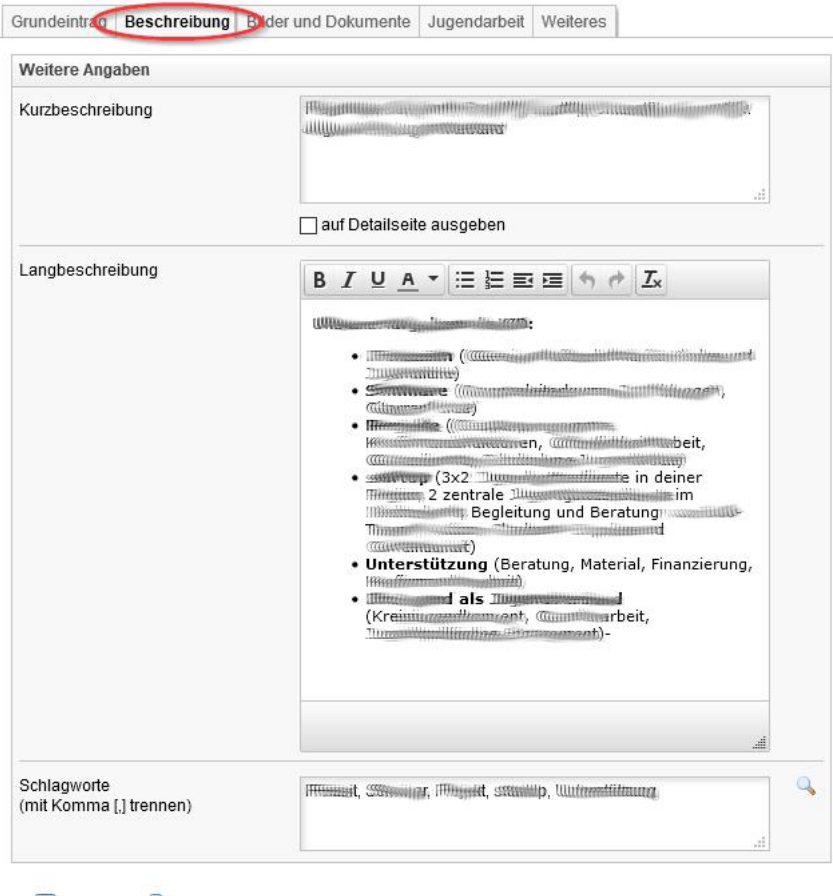

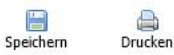

Seite 4

# Logo, Bilder und Dokumente Ihres Vereins

Falls neben den Stammdaten für Ihren Verein ein Logo (vgl. Punkt 1) hochgeladen wird, oder Bilder (vgl. Punkt 2) und PDF-Dateien (vgl. Punkt 3) ergänzt werden sollen, können Sie diese Informationen in der Registerkarte *Bilder und Dokumente* hinzufügen.

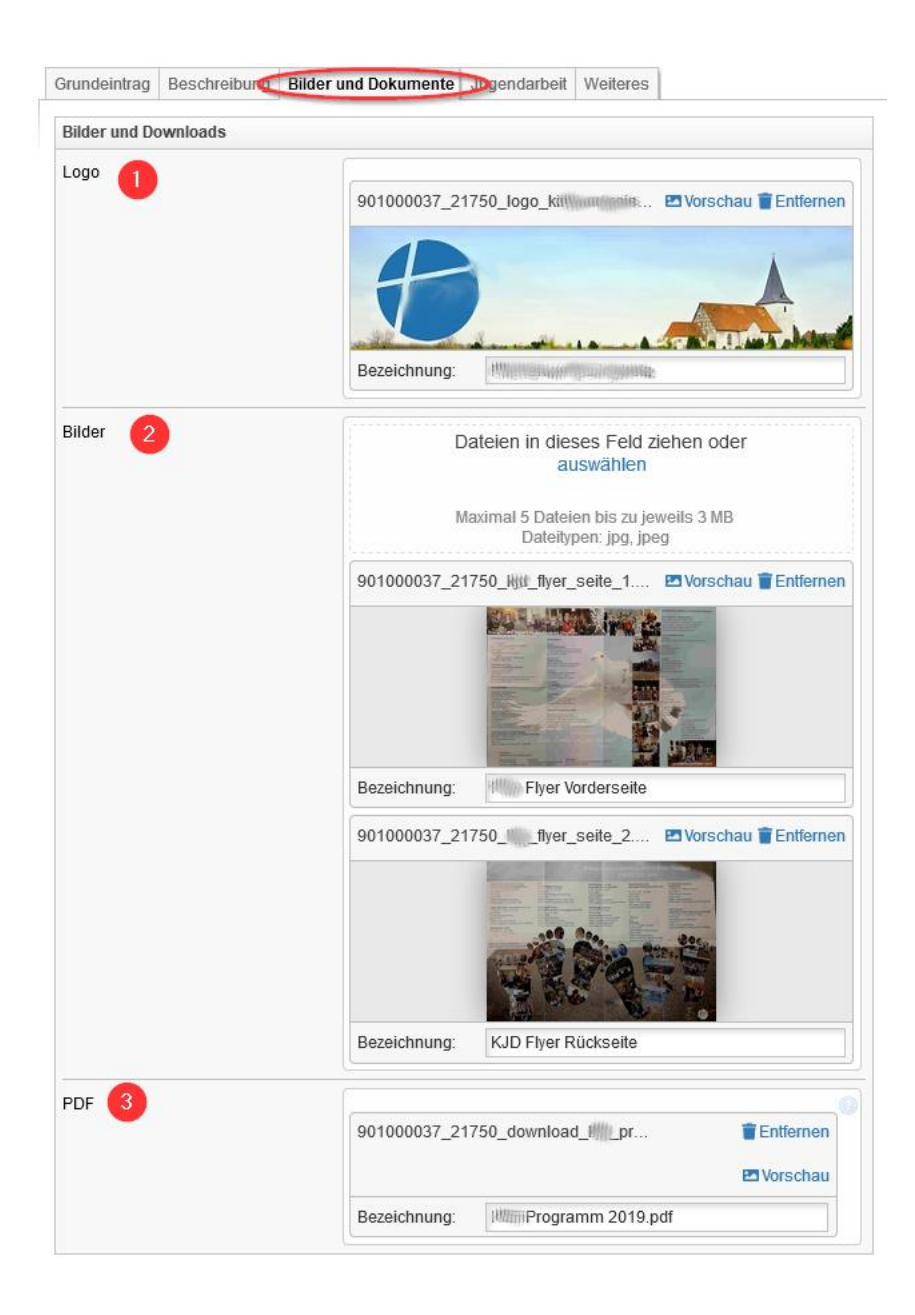

# Ist Ihr Verein in der Jugendarbeit tätig?

Die Internetseit[e https://www.kelawe.de](https://www.kelawe.de/) (Keine Langeweile = Jugendarbeit) enthält zahlreiche Informationen über Vereine + Jugendarbeit im Landkreis Diepholz. Auf der Internetseite werden jene Vereine präsentiert, die Angebote im Umfeld der Jugendarbeit anbieten. Die Informationen Ihres

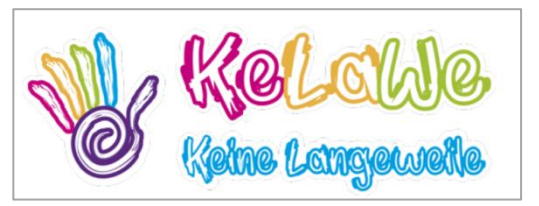

Vereins, die Sie über das zentrale Vereins- und Verbandsportal mithilfe Ihres Login erfassen, werden mit einem geringen Zeitversatz von max. 30 Minuten automatisch auch auf der Internetseite KELAWE eingeblendet und aktualisiert. Das setzt voraus, dass Sie in Ihrem Benutzerkonto in der Registerkarte *Jugendarbeit* im Feld *Jugendarbeit* den Eintrag *ja* (vgl. Punkt 1) aktivieren. Das ist der Ein-/Ausschalter, über den festgelegt wird, ob Ihr Verein zusätzlich auf der Internetseite KELAWE erscheint oder nicht.

Darüber hinaus können Sie in der Registerkarte *Jugendarbeit* Ihre Angebote erfassen, bearbeiten und löschen, die Sie im Umfeld der Jugendarbeit offerieren. Diese Angebote werden ebenfalls automatisiert in die Internetseite [https://www.kelawe.de](https://www.kelawe.de/) eingespielt und dort präsentiert.

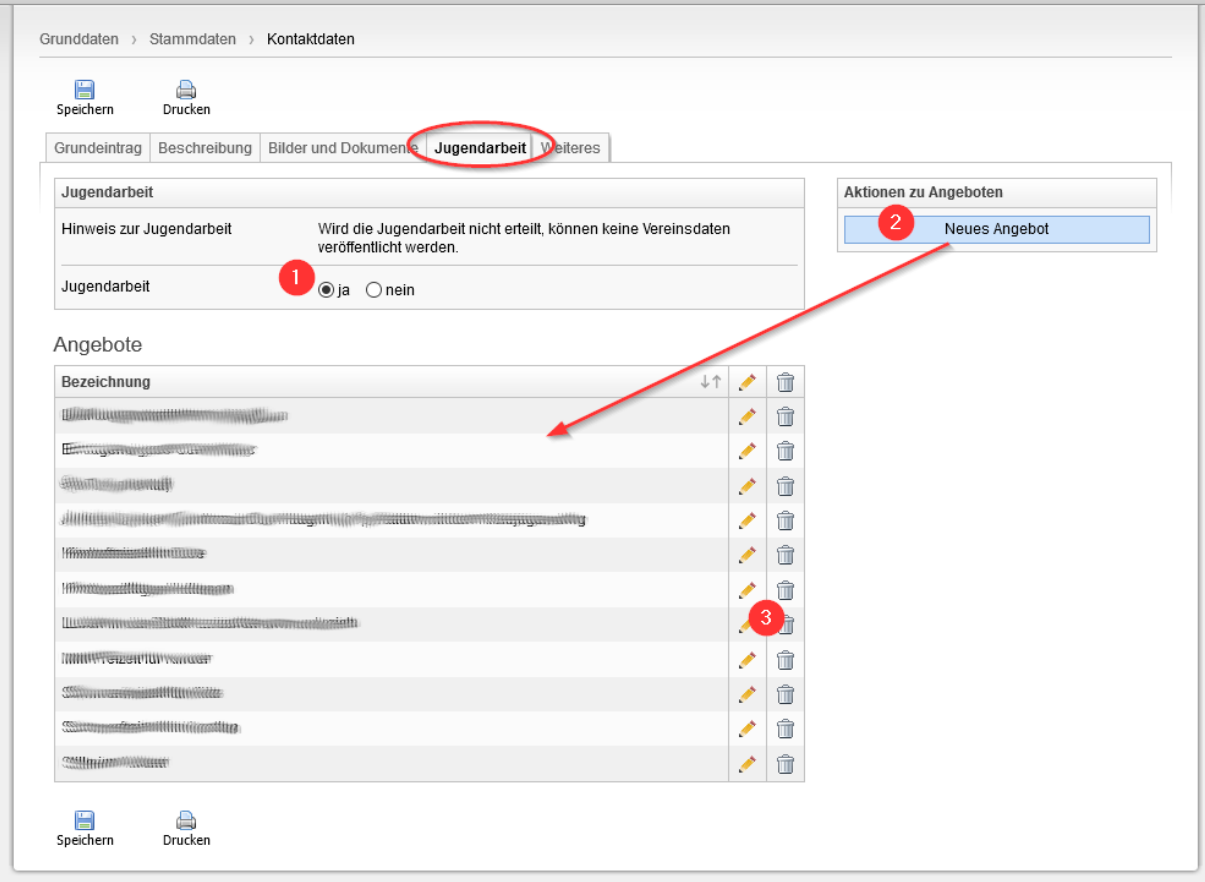

#### Weitere Informationen

Ihr persönliches Passwort (vgl. Punkt 2) welches Sie in der Registerkarte *Weiteres* eingeben, bezieht sich auf die E-Mailadresse, die Sie bei Ihren Grunddaten vermerkt haben.

In der Registerkarte *Weiteres* wird darüber hinaus die eindeutige ID (Kennung) angezeigt, die Ihrem Verein im System zugeordnet ist (vgl. Punkt 1). Die ID (Kennung) wird beim Anlegen eines Vereins automatisch vergeben und kann von Ihnen nicht verändert werden.

Obwohl Sie in den Grunddaten Ihre eigentliche E-Mailadresse vermerkt haben, können Sie in der Registerkarte *Weiteres* davon abweichend für Systemnachrichten eine zusätzliche

E-Mailadresse eintragen (vgl. Punkt 3). In der täglichen Praxis wird diese Möglichkeit seitens der Vereine und Verbände nur selten benutzt. Üblicherweise wird das Feld einfach leer gelassen. Neben Grunddaten, Beschreibungen, Bildern und Dokumenten können hier in der Registerkarte *Weiteres* noch weitere Stammdaten Ihres Vereins vermerkt werden, sofern Sie auf Facebook,

Google+, Instagram, Twitter oder YouTube aktiv sind. Die Angaben sind optional. Es müssen nicht zwangsläufig Links für Soziale Medien eingetragen werden (vgl. Punkt 4 und Punkt 5).

Falls Ihr Verein mit anderen Vereinen in einer engen Beziehung steht, könnte mit diesen Vereinen eine Verknüpfung hergestellt werden (vgl. Punkt 6). Diese Möglichkeit wird in der täglichen Praxis nur sehr selten benutzt.

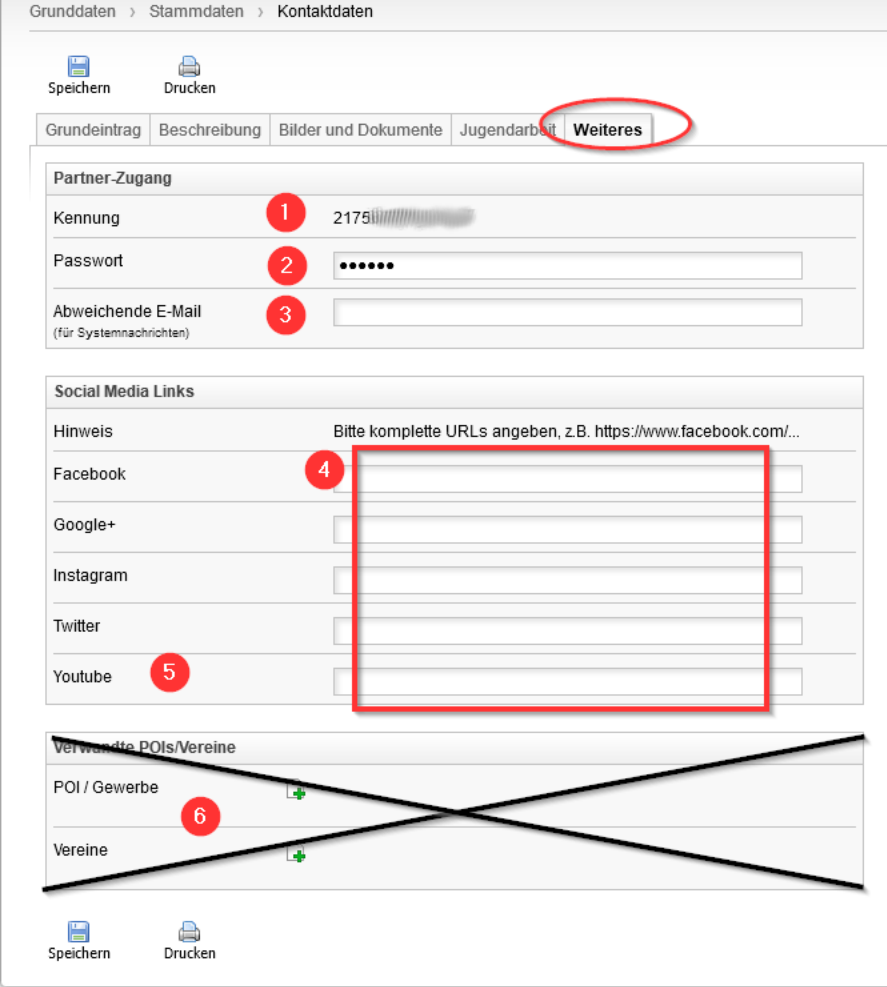

## Wo erscheinen meine Vereinsdaten?

Die meisten Vereine und Verbände im Landkreis Diepholz wurden anfänglich durch Mitarbeiter-/innen der Städte, Gemeinden und Samtgemeinden in den Rathäusern erfasst. Ihr Verein ist in vielen Fällen bereits ohne Aufwand zumindest mit seinen Grunddaten auf der Homepage Ihrer Kommune vertreten. Die Präsentation der Vereine und Verbände handhaben die Kommunen meist relativ ähnlich. Über folgende Links gelangen Sie auf die Internetseiten der Kommunen im Landkreis Diepholz:

[http://www.barnstorf.de](http://www.barnstorf.de/) [http://www.bassum.de](http://www.bassum.de/) [http://www.bruchhausen-vilsen.de](http://www.bruchhausen-vilsen.de/) [http://www.kirchdorf.de](http://www.kirchdorf.de/) [http://www.lemfoerde.de](http://www.lemfoerde.de/) [http://www.rehden.de](http://www.rehden.de/) [http://www.schwafoerden.de](http://www.schwafoerden.de/) [http://www.siedenburg-online.de](http://www.siedenburg-online.de/) [http://www.stadt-diepholz.de](http://www.stadt-diepholz.de/) [http://www.stuhr.de](http://www.stuhr.de/) [http://www.sulingen.de](http://www.sulingen.de/) [http://www.syke.de](http://www.syke.de/) [http://www.twistringen.de](http://www.twistringen.de/) [http://www.wagenfeld.de](http://www.wagenfeld.de/) [http://www.weyhe.de](http://www.weyhe.de/)

Alternativ zur Eingabe von Vereinsdaten durch Mitarbeiter-/innen in den Rathäusern können Sie mithilfe eines Logins die Vereinsinformationen Ihres Vereins auch selbst pflegen. Dazu muss Ihr Verein zunächst im System eingetragen werden.

Auf den Internetseiten der Rathäuser finden Sie i.d.R. ein Webformular, worüber Sie Ihren Verein registrieren können, falls Ihr Verein noch nicht aufgelistet ist. Alternativ können Sie auch auf der Webseite [http://vereine.diepholz.de](http://vereine.diepholz.de/) ein Webformular ausfüllen um Ihren Verein neu zu registrieren.

Die Kommunen im Landkreis Diepholz speichern die Vereinsinformationen in einem gemeinsamen System. Deshalb sind alle Vereine über dein gemeinsames Vereins- und Verbandsportal des Landkreises Diepholz abrufbar, welches unter der Internetadresse [http://vereine.diepholz.de](http://vereine.diepholz.de/) bereitsteht.

# Weitere Abrufmöglichkeit der Daten

Die öffentlich zugänglichen Informationen über die Vereine und Verbände im Landkreis Diepholz können an folgenden Stellen abgerufen werden:

- Über die 15 Internetseiten der Städte, Gemeinden und Samtgemeinden (siehe oben)
- [http://vereine.diepholz.de](http://vereine.diepholz.de/) = Vereins- und Verbandsportal Landkreis Diepholz
- [http://daten.diepholz.de](http://daten.diepholz.de/) = OpenData-Portal Landkreis Diepholz (Realisierung später)
- [http://www.kelawe.de](http://www.kelawe.de/) = Bestimmte Vereine, sofern Tätigkeit im Bereich "Jugendarbeit"

#### Login und Zugangsdaten

Sobald Sie Ihren Verein im System neu registrieren, wird Ihnen Ihr Login-Konto durch den zuständigen Mitarbeiter im Rathaus freigeschaltet. Sie erhalten anschl. Ihre Zugangsdaten per E-Mail zugeschickt und können sich einloggen. Nähere Informationen zur Aufnahme eines Vereins finden Sie auf der Internetseite Ihres Rathauses. Alternativ können Sie zum Registrieren Ihres Vereins auch das Webformular au[f http://vereine.diepholz.de](http://vereine.diepholz.de/) benutzen.

Da die Vereinsdaten der Städte, Gemeinden und Samtgemeinden in einem gemeinsamen Speicher vorgehalten werden, können sich alle Vereine gemeinsam über die Internetadresse [https://pm.lkdh.de](https://pm.lkdh.de/) einloggen. Es spielt keine Rolle, über welchen Weg Sie sich zuvor registriert haben.

Nachdem Sie mit Ihrem Login auf der Internetseit[e https://pm.lkdh.de](https://pm.lkdh.de/) Ihre Vereinsdaten verändern, werden diese Daten beim Abspeichern auf den Internetseiten der Rathäuser korrigiert. Die Anzeige im Vereins- und Verbandsportal wird ebenfalls aktualisiert. Sofern Ihr Verein in der Jugendarbeit tätig ist, werden die veränderten Informationen nach dem Speichern mit einem kurzen Zeitversatz von max. 30 Minuten auch auf die Internetseit[e http://www.kelawe.de](http://www.kelawe.de/) übertragen.

Liegen Ihnen noch keine Zugangsdaten vor oder funktioniert Ihr Login nicht korrekt, wenden Sie sich bitte an Ihr Rathaus. Sofern Ihr Verein in der Jugendarbeit tätig, können Sie sich stattdessen auch an den Landkreis Diepholz, Team "*Jugendarbeit*" wenden, wenn Fragen zu Zugang, Passwort oder Login bestehen. Die Kontaktdaten hierfür finden Sie auf der Internetseite [http://www.kelawe.de](http://www.kelawe.de/)